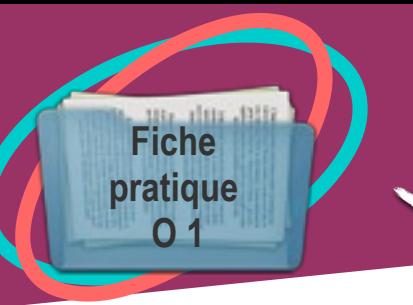

Utiliser un logiciel de transformation de PDF : Fiche **PDF** Xchange Viewer

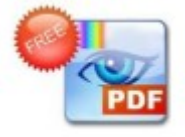

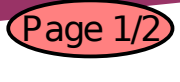

## **Description**

PDF Xchange viewer est un logiciel de lecture de PDF. Sa version gratuite présente également de multiples possibilités pour transformer PDF. Vous trouverez quelques solutions dans cette fiche.

## **Téléchargement**

Pour télécharger le logiciel il faut se rendre préferentiellement sur le site : <http://www.pdfxchange.fr/>

Une fois le logiciel téléchargé et dézippé il convient de l'installer.

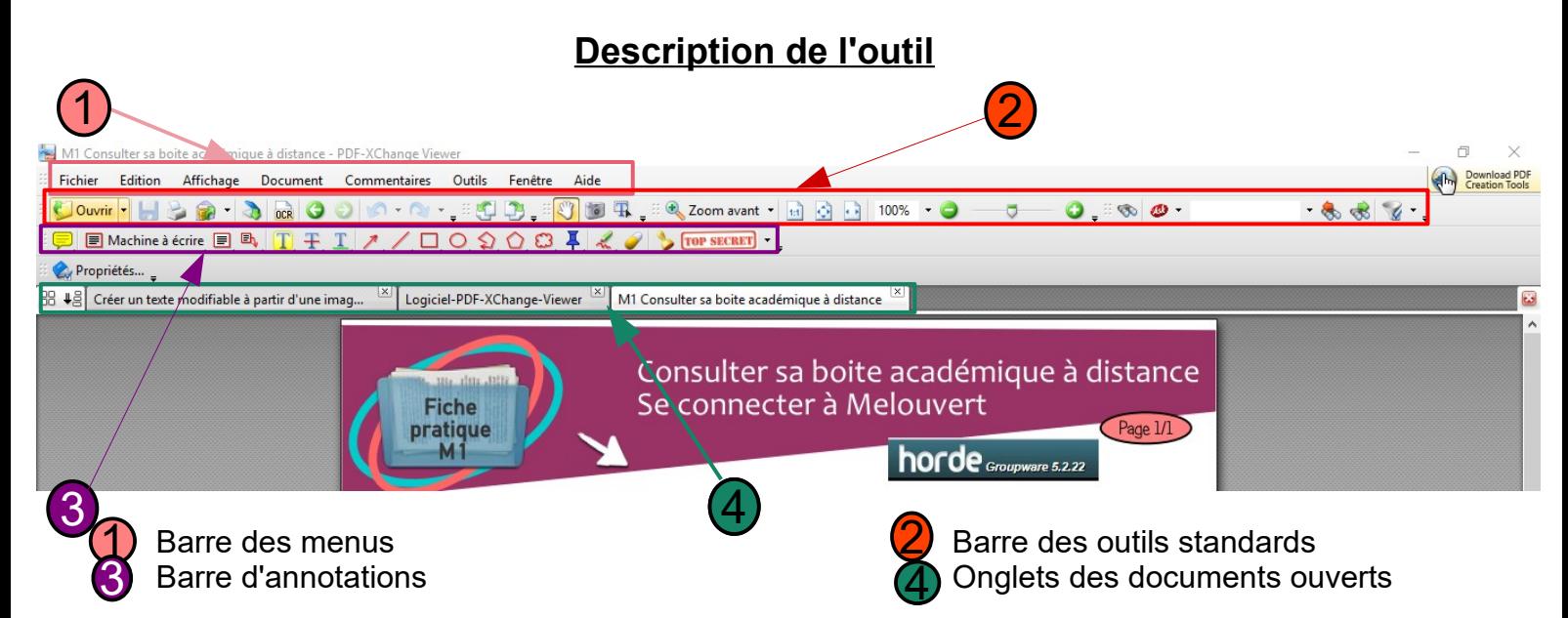

Ces différentes barres peuvent être masquées via l'onglet "Affichage" de la barre des menus.

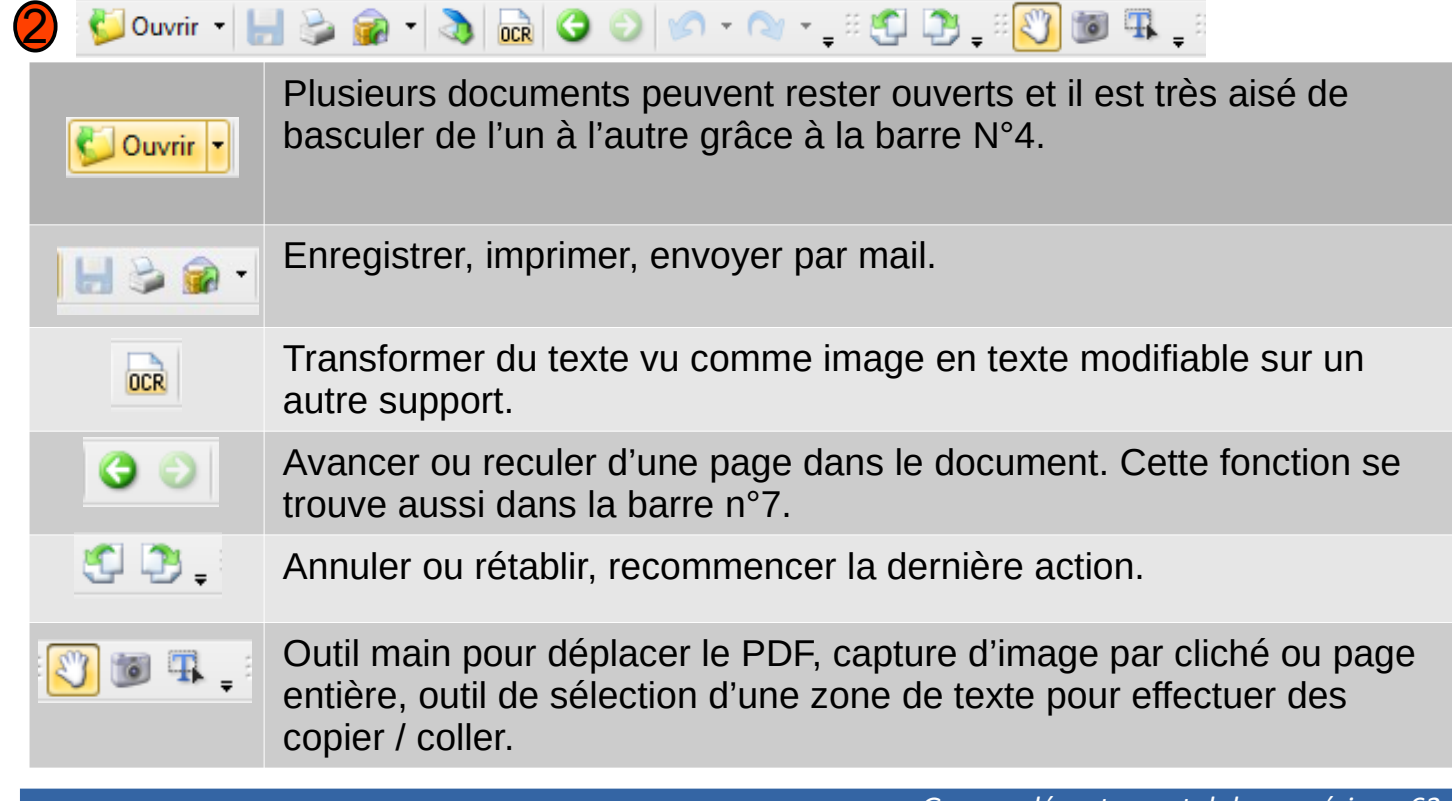

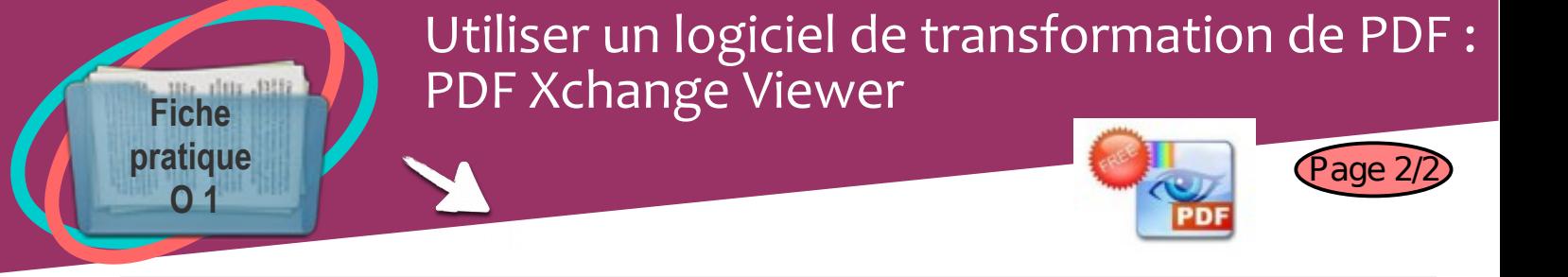

 $\boxed{\text{[}}$   $\boxed{\text{[}}$   $\boxed{\text{[}}$ 

3

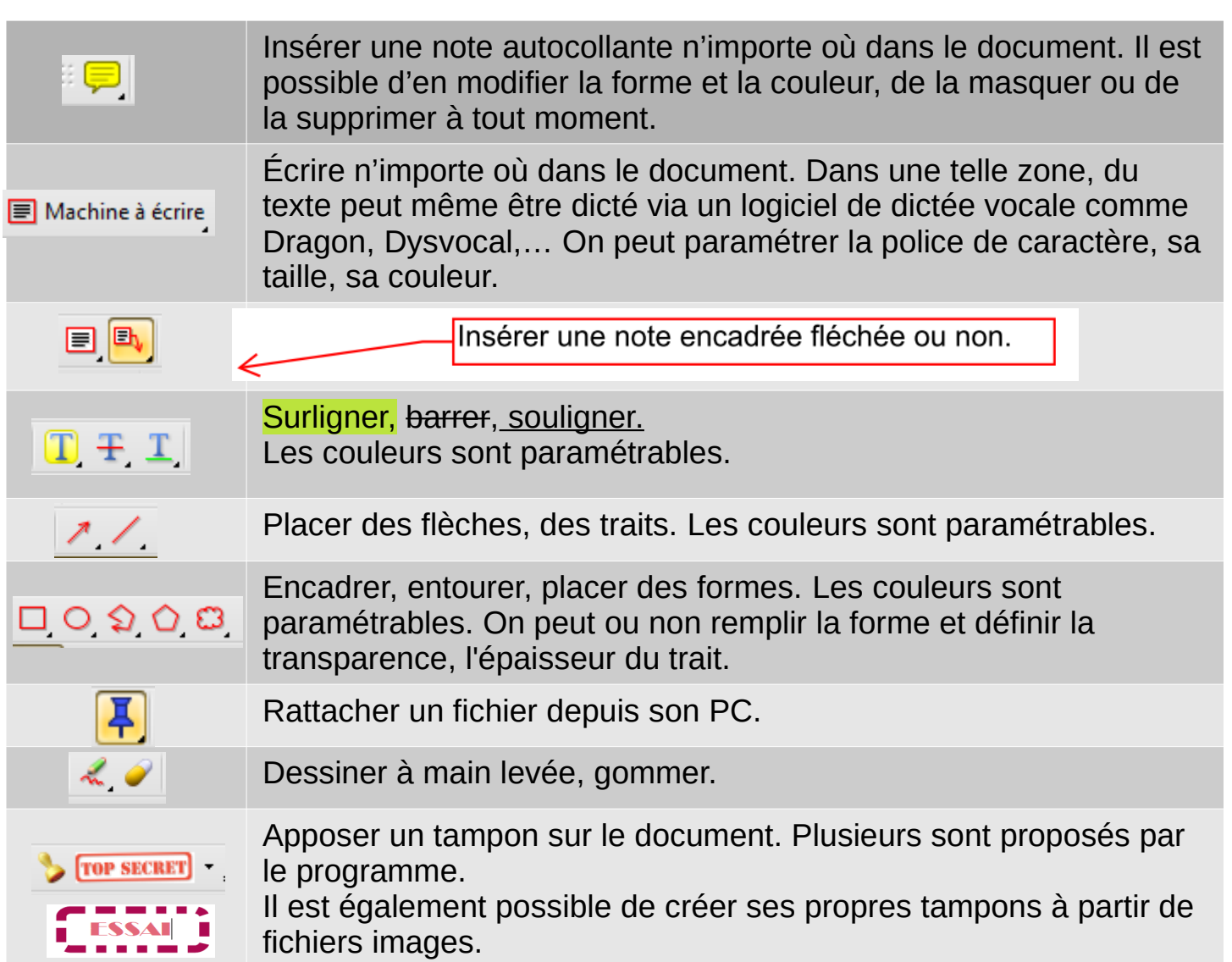

## ● **Définir PDF Xchange viewer comme programme par défaut**

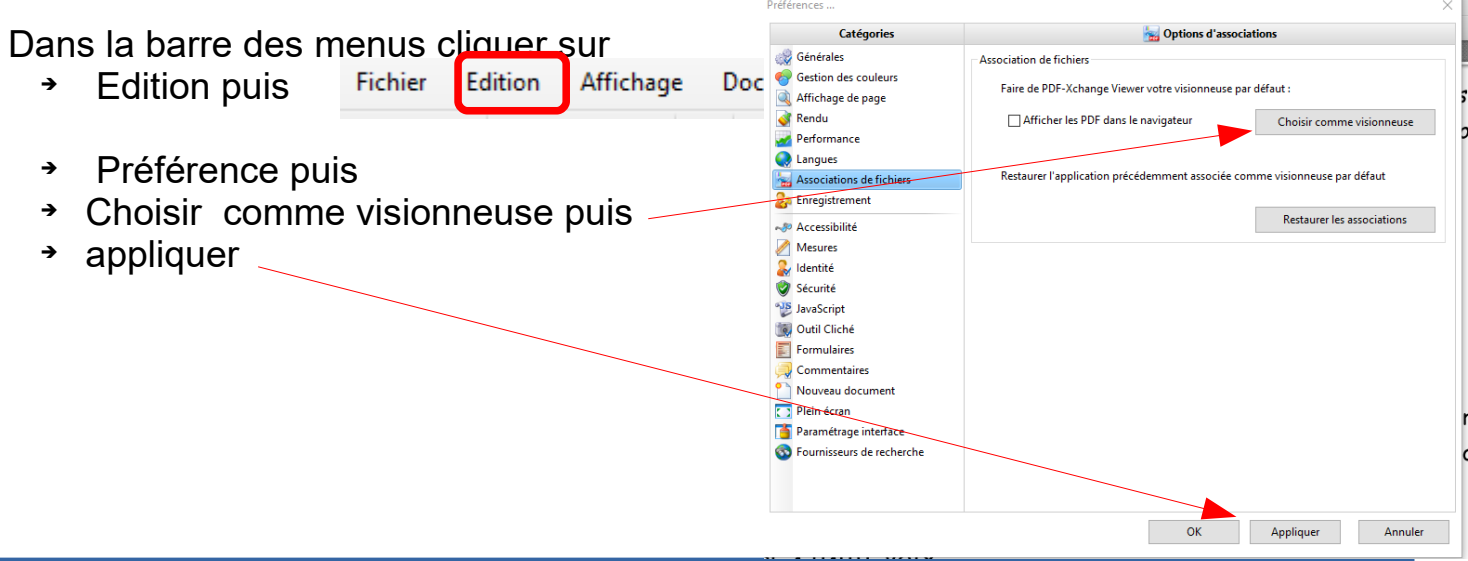